# VC-A71P/VC-A71PN 4K PTZ Video Camera

## **User Manual - English**

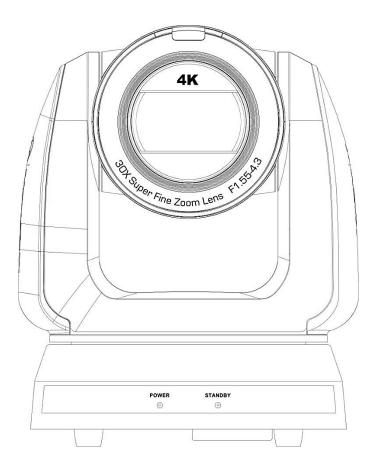

Version VCAZ104

To download the latest version of Quick Start Guide, multilingual user manual, software, or driver, etc., please visit Lumens

https://www.MyLumens.com/support

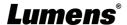

# **Table of Contents**

| Copyright Information                                                       | 2  |
|-----------------------------------------------------------------------------|----|
| Chapter 1 Safety Instructions                                               | 3  |
| Chapter 2 Package Contents                                                  | 4  |
| Chapter 3 Function Introduction                                             | 5  |
| 3.1 I/O functions Introduction                                              | 5  |
| 3.2 Description of LED indicator                                            | 7  |
| 3.3 Tally Lamp Function Description                                         | 7  |
| Chapter 4 Instruction for installation                                      | 8  |
| 4.1 Camera dimension                                                        | 8  |
| 4.2 Preparation before installation                                         | 9  |
| 4.3 Instruction for installation                                            | 9  |
| 4.4 Connecting devices                                                      | 14 |
| Chapter 5 Remote Control and Setting Menu                                   | 17 |
| 5.1 Functions of remote control                                             | 17 |
| 5.2 Setting Menu                                                            | 18 |
| Chapter 6 Network Function Settings Description                             | 29 |
| 6.1 Connecting Camera to Network                                            |    |
| 6.2 Web Page Function Description                                           | 33 |
| Chapter 7 DIP Switch Setting                                                | 50 |
| 7.1 DIP SWITCH                                                              | 50 |
| Chapter 8 Troubleshooting                                                   | 51 |
| Supplier's Declaration of Conformity 47 CFR § 2.1077 Compliance Information |    |

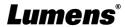

# **Copyright Information**

Copyrights © Lumens Digital Optics Inc. All rights reserved.

Lumens is a trademark that is currently being registered by Lumens Digital Optics Inc.

Copying, reproducing or transmitting this file is not allowed if a license is not provided by Lumens Digital Optics Inc. unless copying this file is for the purpose of backup after purchasing this product.

In order to keep improving the product, Lumens Digital Optics Inc. hereby reserves the right to make changes to product specifications without prior notice. The information in this file is subject to change without prior notice.

To fully explain or describe how this product should be used, this manual may refer to names of other products or companies without any intention of infringement.

Disclaimer of warranties: Lumens Digital Optics Inc. is neither responsible for any possible technological, editorial errors or omissions, nor responsible for any incidental or related damages arising from providing this file, using, or operating this product.

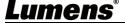

## **Chapter 1 Safety Instructions**

Always follow these safety instructions when using the product:

#### 1 Operation

- 1.1 Please use the product in the recommended operating environment, away from water or source of heat.
- 1.2 Do not place the product in tilted position or unstable trolley, stand or table.
- 1.3 Please clean the dust on the power plug prior to usage. Do not insert the product's power plug into a multiplug to prevent sparks or a fire.
- 1.4 Do not block the slots and openings in the case of the product. They provide ventilation and prevent the product from overheating.
- 1.5 Do not open or remove covers, otherwise it may expose you to dangerous voltages and other hazards. Refer all servicing to licensed service personnel.
- 1.6 Unplug the product from the wall outlet and refer servicing to licensed service personnel when the following situations happen:
  - If the power cords are damaged or frayed.
  - If liquid is spilled into the product or the product has been exposed to rain or water.

#### 2 Installation

2.1 For security considerations, please make sure the standard hanging rack you bought is in line with UL or CE safety approbations and installed by technician personnel approved by agents.

#### 3 Storage

- 3.1 Do not place the product where the cord can be stepped on as this may result in fraying or damage to the lead or the plug.
- 3.2 Unplug the product during thunderstorms or if it is not going to be used for an extended period.
- 3.3 Do not place the product or accessories on top of vibrating equipment or heated objects.

#### 4 Cleaning

4.1 Disconnect all the cables prior to cleaning and wipe the surface with a dry cloth. Do not use alcohol or volatile solvents for cleaning.

#### 5 Batteries (for products or accessories with batteries)

- 5.1 When replacing batteries, please only use similar or the same type of batteries.
- 5.2 When disposing of batteries or products, please adhere to the relevant instructions in your country or region for disposing of batteries or products.

#### ■ Precautions

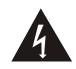

This symbol indicates that this equipment may contain dangerous voltage which could cause electric shock. Do not remove the cover (or back). No user-serviceable parts inside. Refer servicing to licensed service personnel.

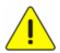

This symbol indicates that there are important operating and maintenance instructions in this User Manual with this unit.

#### **■ FCC Warning**

This equipment has been tested and found to comply with the limits for a Class A digital device, pursuant to part 15 of the FCC Rules. These limits are designed to provide reasonable protection against harmful interference when the equipment is operated in a commercial environment.

#### Notice:

The changes or modifications not expressly approved by the party responsible for compliance could void the user's authority to operate the equipment.

#### ■ IC Warning

This digital apparatus does not exceed the Class A limits for radio noise emissions from digital apparatus as set out in the interference-causing equipment standard entitled "Digital Apparatus," ICES-003 of Industry Canada. Cet appareil numerique respecte les limites de bruits radioelectriques applicables aux appareils numeriques de Classe A prescrites dans la norme sur le material brouilleur: "Appareils Numeriques," NMB-003 edictee par l'Industrie.

#### ■ EN55032 CE Warning

Operation of this equipment in a residential environment could cause radio interference.

#### ■ KC Warning

This equipment is Industrial (Class A) electromagnetic wave suitability equipment and seller or user should take notice of it, and this equipment is to be used in the places except for home.

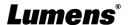

# **Chapter 2 Package Contents**

VC-A71P/VC-A71PN

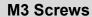

#### **Remote Control**

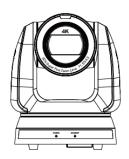

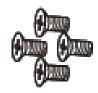

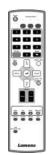

**Power Cord** 

Silver x8 / Black x2

**RS-422 Connector** 

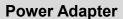

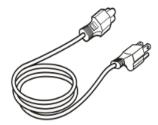

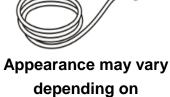

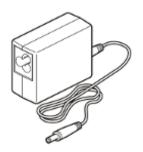

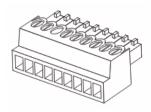

**Metal Plate A** 

country/region

**Metal Plate B** 

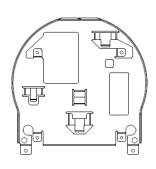

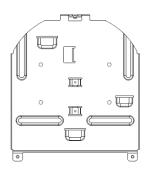

# **Chapter 3 Function Introduction**

#### 3.1 I/O functions Introduction

#### 3.1.1 Front View

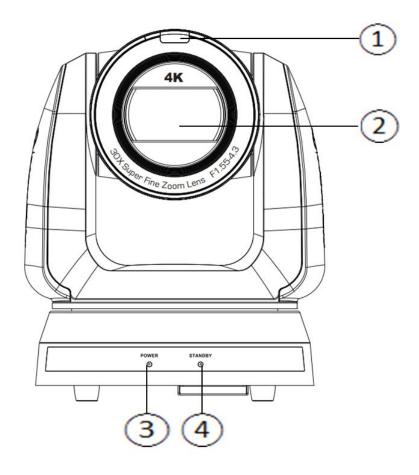

| NO.       | Item                  | Function Descriptions                                             |  |  |
|-----------|-----------------------|-------------------------------------------------------------------|--|--|
| 1.        | Tally indicator light | Display the tally light status of the camera                      |  |  |
| 2.        | Camera lens           | 30x HD camera lens                                                |  |  |
| Power LED |                       | Display the status of the camera, please refer to 3.2 Description |  |  |
| 3.        | indicator             | of LED indicator                                                  |  |  |
| 4         | Standby LED           | Display the status of the camera, please refer to 3.2 Descriptio  |  |  |
| 4.        | indicator             | of LED indicator                                                  |  |  |

#### 3.1.2 Back View

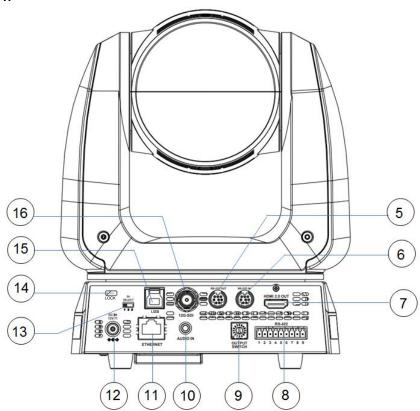

<Remark> The figure is an example of VC-A71P. VC-A71PN does not support SDI and USB output.

| NO. | Item                    | Function Descriptions                                                                                                    |  |  |
|-----|-------------------------|----------------------------------------------------------------------------------------------------|--|--|
| 5.  | RS-232 output           | RS-232 output port, at most 7 cameras can be connected in a serial connection                                                                                                    |  |  |
| 6.  | RS-232 input            | RS-232 input port, at most 7 cameras can be connected in a serial connection                                                                                                    |  |  |
| 7.  | HDMI 2.0 output         | HDMI 2.0 output (Audio output supported)                                                                                                    |  |  |
| 8.  | RS-422 port             | RS-422 connecting port, at most 7 cameras can be connected in a serial connection                                                                                                    |  |  |
| 9.  | OUTPUT SWITCH           | Adjust the resolution setting. The default is 3840 x 2160/59.94p                                                                                                    |  |  |
| 10. | Audio input             | Support Line In/Mic In                                                                                                    |  |  |
| 11. | Network port            | Network port, supporting routers or hubs with power supply  VC-A71P: PoE++ (IEEE802.3bt)  VC-A71PN: PoE+ (IEEE802.3at)                                                                             |  |  |
| 12. | DC 12 V power connector | AC power supply connecting port                                                                                                    |  |  |
| 13. | IR SELECT               | The remote control ID setting is only controlled after corresponding to the Camera Select on the remote control                                                                                    |  |  |
| 14. | Kensington lock hole    | Safety lock slot                                                                                                    |  |  |
| 15. | USB 3.0 port            | It is for connecting to the USB port of the computer to provide USB signal images <remark> Support up to 3840 x 2160/29.97p <remark> VC-A71PN does not support this output port.</remark></remark> |  |  |
| 16. | 12G-SDI output          | 12G-SDI output (Audio output supported) <remark> VC-A71PN does not support this output port.</remark>                                                                                              |  |  |

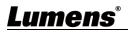

#### 3.1.3 Bottom

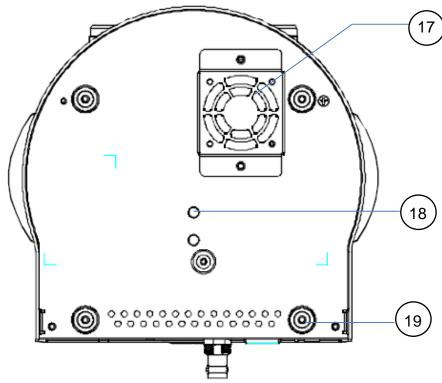

| NO.                                                                         | Item                  | Function Descriptions                                                                                                    |  |  |  |  |
|-----------------------------------------------------------------------------|-----------------------|----------------------------------------------------------------------------------------------------|--|--|--|--|
| 17.                                                                         | Mute cooling fan      | The cooling fan automatically controls its rotation speed and performs cooling in cope with the operation temperature of the machine <remark>The cooling fan is not available on VC-A71PN.</remark> |  |  |  |  |
| 18.                                                                         | Tripod deck lock hole | The camera is mounted on a (specification) 1/4" - 20 UNC tripod                                                                                                    |  |  |  |  |
| 19. Rotatable foot rotatable food pads on the bottom by rotating counterclo |                       | When using the metal plates of accessories, remove 4 pieces of rotatable food pads on the bottom by rotating counterclockwise, and then install the mental plates                                   |  |  |  |  |

#### 3.2 Description of LED indicator

| Status                               | Power        | Standby      |
|--------------------------------------|--------------|--------------|
| Startup in progress (initialization) | Green light  | Orange light |
| In use                               | Green light  | No indicator |
| In standby mode                      | No indicator | Orange light |

#### 3.3 Tally Lamp Function Description

3.3.1 Tally Lamp function may be enabled through the control of RS-232 command. Please refer to RS-232 command set document

**Lumens**<sup>®</sup>

# **Chapter 4 Instruction for installation**

#### 4.1 Camera dimension

#### 4.1.1.1 Camera front view and side view

- Lengthx width x height: 232 x 188 x 189 mm
- Weight: 3.0Kg (excluding the metal plate)

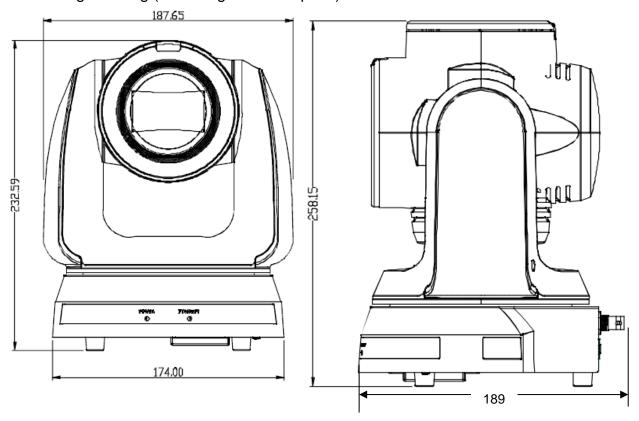

#### 4.1.1.2 Camera base

The camera base has tripod mount lock holes and can be installed on the tripod deckof a standard specification 1/4"-20 UNC.

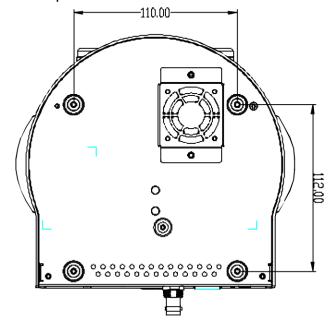

#### 4.2 Preparation before installation

Installation and connection of the HD camera requires special skills. To install by yourself, please follow necessary steps, ensure steady and tight installation of the device, and pay attention to your safety to avoid any accident.

- 4.2.1 Ensure the safety of the installation environment. Please do not install the device on unstable ceiling or in a place where the device is in danger of falling to avoid any accident.
- 4.2.2 Please check whether accessories in the box are complete or not. Please contact the supplier for any shortage, and make sure to keep the accessories in the box intact.
- 4.2.3 Please choose a proper place for installation of camera in advance. Please determine an installation place according to the following requirements
  - 4.1.1.1 Confirm the position for the object to be captured.
  - 4.1.1.2 Confirm whether the camera is set at a proper distance from other light sources.

#### 4.3 Instruction for installation

- 4.3.1 I would like to install camera on the desk
  - 4.3.1.1 Precautions for installation
    - ◆ Please install the machine on a flat desk
    - ◆ Do not grab the camera head by hand when handling the device
    - ◆ Do not rotate the camera head by hand. Improper rotation may result in breakdown of the camera

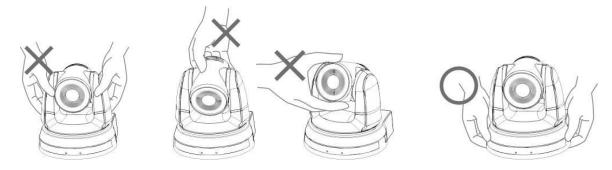

#### 4.3.1.2 Installation steps

1. Place the camera on a flat desk directly to ensure the normal vertical and horizontal operation of the machine

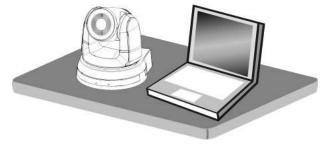

#### 4.3.2 I would like to install the camera on the ceiling

- 4.3.2.1 Prepare for the parts and equipment required during the installation
  - 1. Accessories in the box (metal plates A, B, M3 screw silver x 8, black x 2)
  - 2. Screw for locking on ceiling mounted hanger x 4
  - 3. Drilling machine, screw driver, ladder

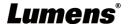

#### 4.3.2.2 Metal Plate size diagram

■ Metal plate A - machine side

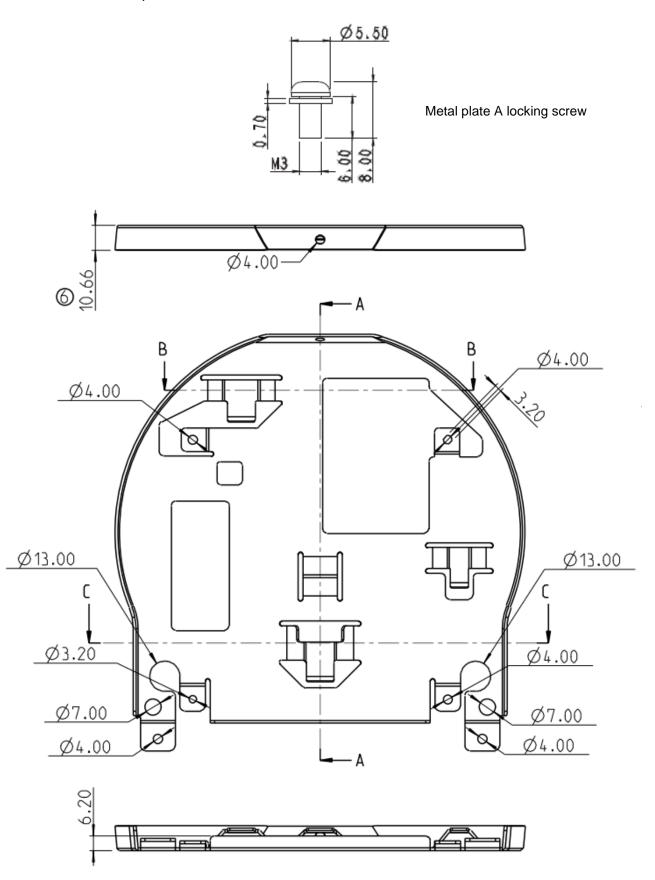

Metal plate A - machine side

#### Metal plate B - ceiling side

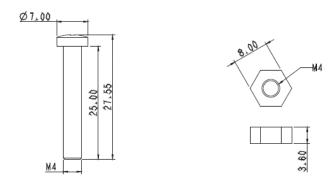

Metal plate B locking screw

Metal plate B locking bolt

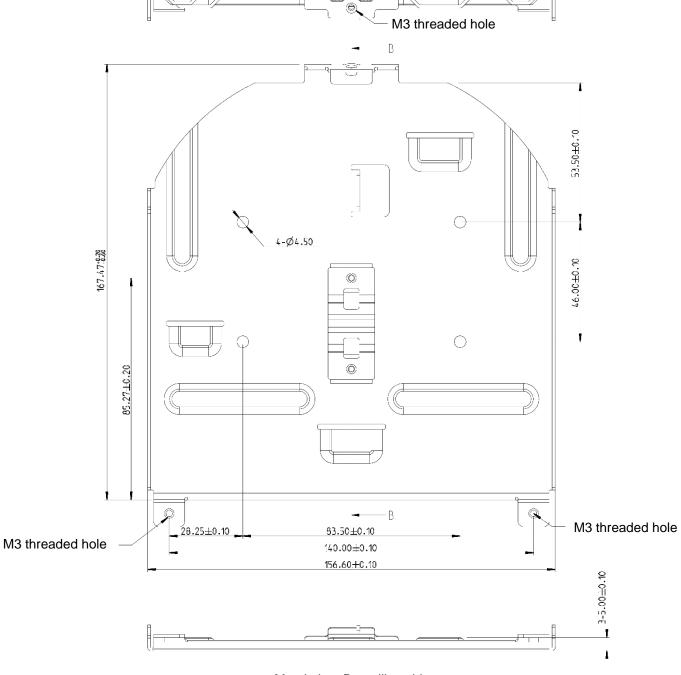

Metal plate B - ceiling side

#### 4.3.2.3 Precautions for installation

- 1. Before installation, please confirm the orientation of the machine relative to the object to be captured
- 2. It is recommended that the machine should be set at a distance of more than 2 meter away from the object to be captured. Please adjust for a best distance according to the magnification of the lens

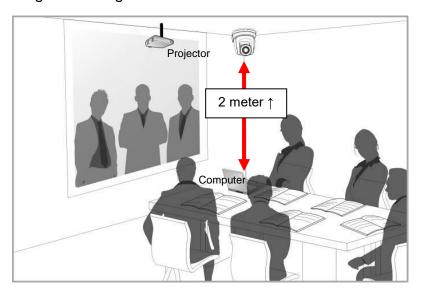

- 3. The machine (including metal plates) is weighed at about 3 kg. If it is to be installed on the ceiling, please use the hanger that has obtained UL security approval to prevent the machine from falling down.
- 4. Please check whether the camera is installed securely on a regular basis.
- 5. Please clean the cooling fan located at the bottom to ensure the good heat dissipation effect of the machine on a regular basis.

#### 4.3.2.4 Installation steps

1. Remove 4 pieces of foot pads on the bottom of the camera by rotating the foot pads counterclockwise.

<Remark> Please keep the foot pads properly after removal and store them for future use.

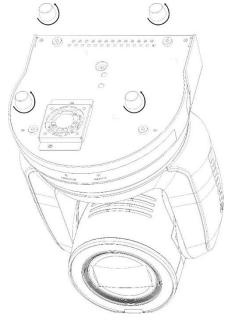

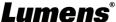

2. Fix the metal plate A on the machine base with 4 M3 silver screws

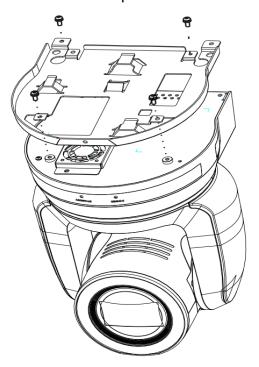

3. Lock the metal plate B on ceiling mounted hanger

#### <Caution>:

- (1) Please use the hanger that has obtained UL security approval
- (2) Please reserve the hole for the connecting wires of the camera
- 4. Combine the metal plate A and the metal plate B
  - (1) Push the metal plate A up to the ceiling and then to the right to latch the metal plate B
  - (2) And then secure with 2 M3 silver screws and 1 M3 black screw

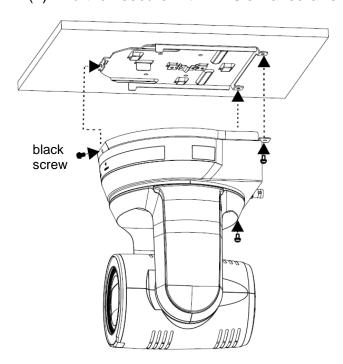

#### 4.3.2.5 How to remove

- 1. Remove the connecting wires from the camera
- 2. Uninstall the camera together with the ceiling, loosen the three screws that fix the metal plates A and B and push to the left to remove the machine
- 3. Then remove the screws on the hanger and the machine

#### 4.4 Connecting devices

#### 4.4.1 Connecting RS-232

With RS-232 in/out, at most 7 Lumens cameras can be connected.

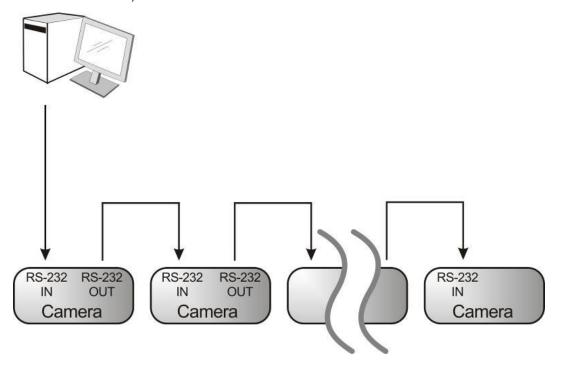

#### ■ RS-232 pins definition instructions

#### ▼ RS-232 IN Pins Instructions

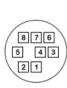

|   | NO    | Pins   | Signals                 |  |  |  |
|---|-------|--------|-------------------------|--|--|--|
|   | 1 DTR |        | Data Transmission Reade |  |  |  |
|   | 2     | DSR    | Data Set Reade          |  |  |  |
| ) | 3     | TXD    | Transmit Data           |  |  |  |
| / | 4     | GND    | Ground                  |  |  |  |
|   | 5     | RXD    | Receive Data            |  |  |  |
|   | 6     | GND    | Ground                  |  |  |  |
|   | 7     | IR OUT | IR Commander Signal     |  |  |  |
|   | 8     | N.C.   | No Connection           |  |  |  |
|   |       |        |                         |  |  |  |

#### ▼ RS-232 Connection Instructions

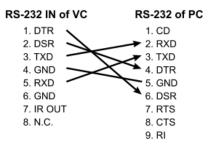

#### **▼ RS-232 OUT Pins Instructions**

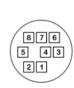

| NO | Pins | Signals                 |  |  |
|----|------|-------------------------|--|--|
| 1  | DTR  | Data Transmission Reade |  |  |
| 2  | DSR  | Data Set Reade          |  |  |
| 3  | TXD  | Transmit Data           |  |  |
| 4  | GND  | Ground                  |  |  |
| 5  | RXD  | Receive Data            |  |  |
| 6  | GND  | Ground                  |  |  |
| 7  | OPEN | Reserved                |  |  |
| 8  | OPEN | Reserved                |  |  |
|    |      |                         |  |  |

#### ▼ RS-232 Connection Instructions

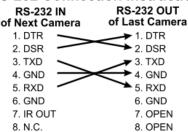

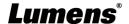

#### 4.4.2 Connecting RS-422

With RS-422, at most 7 Lumens cameras can be connected.

# <Caution> When RS-422 connection is being used, do not use RS-232 connection.

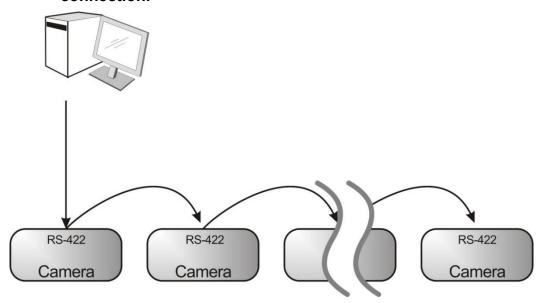

■ RS-422 pins definition instructions

#### **▼ RS-422 Pins Instructions**

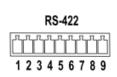

| Pin NO. | Function |  |
|---------|----------|--|
| 1       | RXD OUT- |  |
| 2       | RXD OUT+ |  |
| 3       | TXD OUT- |  |
| 4       | TXD OUT+ |  |
| 5       | GND      |  |
| 6       | RXD IN-  |  |
| 7       | RXD IN+  |  |
| 8       | TXD IN-  |  |
| 9       | TXD IN+  |  |

#### **▼ RS-422 Connection Instructions**

—Applicable to

**Lumens Compact Camera Controller** 

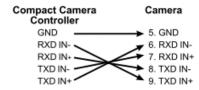

#### ▼ RS-422 Connection Instructions

—Applicable to

**SONY Compact Camera Controller** 

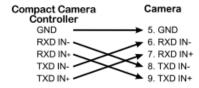

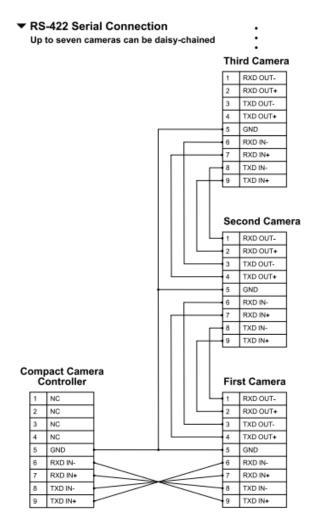

■ RS-422 connection instructions

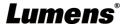

1. Hold the two sides of RS-422 connector and pull out in the direction shown by the arrow in the figure below

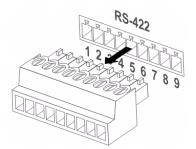

2. Peel off a section of copper wire (AWG Nos. 28 to 18) and insert it into the connector hole; then use flat screw driver to fix it

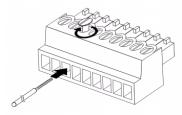

3. Insert the wired RS-422 connector back to the Camera. Now the connection is completed

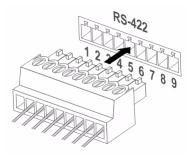

# **Chapter 5 Remote Control and Setting Menu**

#### 5.1 Functions of remote control

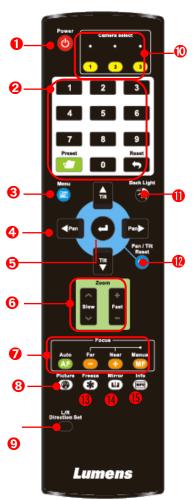

| No. | Item              | Description                                                                                                    |  |  |
|-----|-------------------|----------------------------------------------------------------------------------------------------|--|--|
| 1.  | Power             | Power Switch                                                                                                    |  |  |
| 2.  | Preset            | <ul> <li>Numeric Keys 0 - 9: Click to call the preset</li> <li>Appoint an ID (0 ~ 9) to save the current position data</li> <li>Appoint an ID (0 ~ 9) to delete the current position data</li> </ul> |  |  |
| 3.  | Menu              | Display OSD menu                                                                                                    |  |  |
| 4.  | Pan/ Tilt         | Move the lens                                                                                                    |  |  |
| 5.  | Home-Enter        | Go back to the main page / Execute                                                                                                    |  |  |
| 6.  | Zoom              | ■ Fast: Adjust image size ■ Slow: Fine-tune image size                                                                                                    |  |  |
| 7.  | Focus             | <ul> <li>Auto: Auto Focus</li> <li>Manual: Enable Manual Focus</li> <li>Far/ Near: Adjust the focal length in Manual</li> </ul>                                                                      |  |  |
| 8.  | Picture           | Switch image effect (OFF / Neg / B&W)                                                                                                    |  |  |
| 9.  | L/R Direction Set | L/R Direction / Normal                                                                                                    |  |  |
| 10. | Camera select     | Choose Camera ID 1 ~ 3                                                                                                    |  |  |
| 11. | Back Light        | Turn on/ off back light compensation                                                                                                    |  |  |
| 12. | Pan/ Tilt Reset   | Clear the Pan / Tilt setting                                                                                                    |  |  |
| 13. | Freeze            | Freeze the screen                                                                                                    |  |  |
| 14. | Mirror            | Rotate the image (OFF / Mirror / Flip / Rotate)                                                                                                    |  |  |
| 15. | Info              | Status information                                                                                                    |  |  |

#### 5.3 Setting Menu

<Remark>Press [Menu] on the remote control to enter the setting menu; the bold underlined values in the following table are defaults.

| 1st Level   | derlined values in the contract of the contract of the contrac | 3rd L                                                    |               |                                                                    |
|-------------|----------------------------------------------------------------------------------------------------|----------------------------------------------------------|---------------|--------------------------------------------------------------------|
| Major Items | Minor Items                                                                                                    | Adjustme                                                 |               | Function Descriptions                                              |
| major nome  | Mode                                                                                                    | 1. Full Auto<br>2. Shutter F<br>3. Iris Pri<br>4. Manual | 2             | Exposure mode setting                                              |
|             | Exposure Comp.                                                                                                    | On / <u>Off</u>                                          |               | AE Level                                                           |
|             | Exposure<br>Comp. Level                                                                                                    | -5 ~ <u>C</u> ~ 5                                        |               | The value can be adjusted after <i>Exposure Comp.</i> is activated |
|             | Spot Light                                                                                                    | On / <u>Off</u>                                          |               |                                                                    |
|             | Spot Light Position                                                                                                    | X (0 ~ 6) Y (                                            | 0 ~ 4)        | The value can be adjusted after <b>Spot Light</b> is activated     |
|             |                                                                                                    | 60/30<br>mode                                            | 50/25<br>mode |                                                                    |
|             |                                                                                                    | 1/10000                                                  | 1/10000       |                                                                    |
|             |                                                                                                    | 1/5000                                                   | 1/5000        |                                                                    |
|             |                                                                                                    | 1/3000                                                   | 1/3000        |                                                                    |
|             |                                                                                                    | 1/2500                                                   | 1/2500        | -                                                                  |
| Exposure    |                                                                                                    | 1/2000                                                   | 1/1750        | -                                                                  |
|             |                                                                                                    | 1/1500                                                   | 1/1250        |                                                                    |
|             |                                                                                                    | 1/1000                                                   | 1/1000        |                                                                    |
|             |                                                                                                    | 1/725                                                    | 1/600         |                                                                    |
|             |                                                                                                    | 1/500                                                    | 1/425         |                                                                    |
|             |                                                                                                    | 1/350                                                    | 1/300         | Adjustable when the                                                |
|             | Shutter Pri                                                                                                    | 1/250                                                    | 1/215         | Exposure mode is set to                                            |
|             |                                                                                                    | 1/180                                                    | 1/150         | Shutter Pri                                                        |
|             |                                                                                                    | 1/120                                                    | 1/120         |                                                                    |
|             |                                                                                                    | 1/100                                                    | 1/100         | _                                                                  |
|             |                                                                                                    | 1/90                                                     | 1/75          |                                                                    |
|             |                                                                                                    | <u>1/60</u> <u>1/50</u>                                  |               |                                                                    |
|             |                                                                                                    | 1/30                                                     | 1/25          |                                                                    |
|             |                                                                                                    | 1/15                                                     | 1/12          | _                                                                  |
|             |                                                                                                    | 1/8                                                      | 1/6           |                                                                    |
|             |                                                                                                    | 1/4                                                      | 1/3           |                                                                    |
|             |                                                                                                    | 1/2                                                      | 1/2           | _                                                                  |
|             |                                                                                                    | 1/1                                                      | 1/1           |                                                                    |

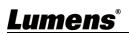

| 1st Level   | 2nd Level    | 3rd L                                                                                                    | _evel         | Franction Descriptions                                           |
|-------------|--------------|----------------------------------------------------------------------------------------------------|---------------|------------------------------------------------------------------|
| Major Items | Minor Items  | Adjustment Values                                                                                                    |               | Function Descriptions                                            |
|             | Iris Pri     | 1. F1.6 2. F2 3. F2.2 4. F2.7 5. F3.2 6. F3.8 7. F4.5 8. F5.4 9. F6.3 10.F7.8 11.F9 12.F11 13.F13 14.F16 15.F18 16.Off                                                                               |               | Adjustable when the<br>Exposure mode is set to Iris<br>Pri       |
|             | Manual Gain  | 1. 0 dB<br>2. 3 dB<br>3. 6 dB<br>4. 9 dB<br>5. 12 dB<br>6. 15 dB<br>7. 18 dB<br>8. 21 dB<br>9. 24 dB<br>10.27 dB<br>11.30 dB<br>12.33 dB<br>12.33 dB<br>14.39 dB<br>14.39 dB<br>15.42 dB<br>16.45 dB |               | Adjustable when the <b>Exposure mode</b> is set to <b>Manual</b> |
|             |              | 60/30<br>mode                                                                                                    | 50/25<br>mode |                                                                  |
|             |              | 1/10000                                                                                                    | 1/10000       |                                                                  |
|             |              | 1/5000                                                                                                    | 1/5000        |                                                                  |
|             |              | 1/3000                                                                                                    | 1/3000        |                                                                  |
|             |              | 1/2500                                                                                                    | 1/2500        |                                                                  |
|             | Monuel Coass | 1/2000                                                                                                    | 1/1750        | Manually actility of the                                         |
|             | Manual Speed | 1/1500                                                                                                    | 1/1250        | Manually set the shutter                                         |
|             |              | 1/1000                                                                                                    | 1/1000        |                                                                  |
|             |              | 1/725                                                                                                    | 1/600         |                                                                  |
|             |              | 1/500                                                                                                    | 1/425         |                                                                  |
|             |              | 1/350                                                                                                    | 1/300         |                                                                  |
|             |              | 1/250                                                                                                    | 1/215         |                                                                  |
|             |              | 1/180                                                                                                    | 1/150         |                                                                  |

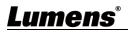

| 1st Level   | 2nd Level   | 3rd L                                                                                                    | _evel       |                                   |
|-------------|-------------|----------------------------------------------------------------------------------------------------|-------------|-----------------------------------|
| Major Items | Minor Items | Adjustment Values                                                                                                    |             | Function Descriptions             |
|             |             | 1/120                                                                                                    | 1/120       |                                   |
|             |             | 1/100                                                                                                    | 1/100       |                                   |
|             |             | 1/90                                                                                                    | 1/75        |                                   |
|             |             | <u>1/60</u>                                                                                                    | <u>1/50</u> |                                   |
|             |             | 1/30                                                                                                    | 1/25        |                                   |
|             |             | 1/15                                                                                                    | 1/12        |                                   |
|             |             | 1/8                                                                                                    | 1/6         |                                   |
|             |             | 1/4                                                                                                    | 1/3         |                                   |
|             |             | 1/2                                                                                                    | 1/2         |                                   |
|             |             | 1/1                                                                                                    | 1/1         |                                   |
|             | Manual Iris | 1. F1.6 2. F2 3. F2.2 4. F2.7 5. F3.2 6. F3.8 7. F4.5 8. F5.4 9. F6.3 10.F7.8 11.F9 12.F11 13.F13 14.F16 15.F18 16.Off |             | Manually set the iris             |
|             | Gain Limit  | 1. 9 dB 2. 12 dB 3. 15 dB 4. 18 dB 5. 21 dB 6. 24 dB 7. 27 dB 8. 30 dB 9. 33 dB 10.36 dB 11.39 dB 12.42 dB 13.45 dB    |             | Max. limit value of electron gain |

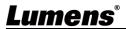

| 1st Level        | 2nd Level           | 3rd Level                                                                                                    | Function Decembrish                                                                                                    |  |
|------------------|---------------------|----------------------------------------------------------------------------------------------------|----------------------------------------------------------------------------------------------------|--|
| Major Items      | Minor Items         | Adjustment Values                                                                                                    | Function Descriptions                                                                                                    |  |
|                  | Iris Limit          | 1. F2.2<br>2. F2.7<br>3. F3.2<br>4. F3.8<br>5. F4.5<br>6. F5.4<br>7. F6.3<br>8. F7.8<br>9. F9<br>10.F11                                                                                                    | Max. limit value of iris                                                                                                    |  |
|                  | WDR                 | 1. <u>Off</u> 2. 1 3. 2 4. 3                                                                                                    |                                                                                                    |  |
|                  | Smart AE            | 5. On / <u>Off</u>                                                                                                    | Available when "Smart AF" is on                                                                                                    |  |
| White<br>Balance | Mode                | <ol> <li>Auto</li> <li>Indoor</li> <li>Outdoor</li> <li>One Push WB</li> <li>ATW</li> <li>Manual</li> <li>Sodium Lamp</li> <li>3000K</li> <li>4300K</li> <li>5000K</li> <li>5000K</li> <li>2.8000K</li> </ol> | Select the color temperature mode  1. 4000k ~ 7000k  2. 3200k  3. 5800k  4. 1700k ~ 10000k  5. 1700k ~ 10000k  6. Custom  7. 2800k |  |
|                  | One Push<br>Trigger | ENTER                                                                                                    | One push trigger                                                                                                    |  |
|                  | Manual Red          | 0 ~ <u>C</u> ~ 128                                                                                                    | Adjustable when the white balance mode is set to <i>Manual</i>                                                                     |  |
|                  | Manual Blue         | 0 ~ <u>C</u> ~ 128                                                                                                    | Adjustable when the white balance mode is set to <i>Manual</i>                                                                     |  |
| Picture          | Picture Effect      | <ol> <li>Off</li> <li>Neg</li> <li>B &amp; W</li> </ol>                                                                                                    |                                                                                                    |  |
|                  | Sharpness           | 0 ~ <u>A</u> ~ 14                                                                                                    |                                                                                                    |  |

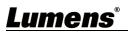

| 1st Level        | 2nd Level       | 3rd Level         | Function Descriptions            |  |
|------------------|-----------------|-------------------|----------------------------------|--|
| Major Items      | Minor Items     | Adjustment Values | Function Descriptions            |  |
|                  |                 | 1. Off            |                                  |  |
|                  | 2D NR           | 2. <u>1</u>       |                                  |  |
|                  | ZDINK           | 3. 2              |                                  |  |
|                  |                 | 4. 3              |                                  |  |
|                  |                 | 1. Off            |                                  |  |
|                  | 3D NR           | 2. LOW            |                                  |  |
|                  |                 | 3. <u>Typ</u>     |                                  |  |
|                  |                 | 4. Max            |                                  |  |
|                  | Image Mode      | 1. <u>Default</u> | The user may customize           |  |
|                  |                 | 2. Custom         | his/her desired image mode.      |  |
|                  |                 |                   | Adjustable when the <i>Image</i> |  |
|                  |                 |                   | mode is set to Custom. After     |  |
|                  | Image Mode      | ENTER             | selected, the corresponding      |  |
|                  | Load            |                   | Image mode parameters will       |  |
|                  |                 |                   | be read and applied to           |  |
|                  |                 |                   | Custom                           |  |
|                  | Brightness      | 0 ~ <u>A</u> ~ 15 | Adjustable when the <i>Image</i> |  |
|                  |                 |                   | mode is set to Custom            |  |
|                  | Hue             | 0 ~ <u>A</u> ~ 15 | Adjustable when the <i>Image</i> |  |
|                  |                 |                   | mode is set to Custom            |  |
|                  | Saturation      | 0 ~ <u>A</u> ~ 15 | Adjustable when the <i>Image</i> |  |
|                  |                 |                   | mode is set to Custom            |  |
|                  | Gamma           | 0 ~ <u>3</u>      | Adjustable when the <i>Image</i> |  |
|                  |                 | _                 | mode is set to Custom            |  |
|                  | Pan/Tilt Limit  | On / <u>Off</u>   | Turn on/off the angle limit      |  |
| Pan Tilt<br>Zoom |                 |                   | setting                          |  |
|                  | Pan Right Limit | 0 ~ <u>170</u>    | Limit the right angle            |  |
|                  | Pan Left Limit  | <u>-170</u> ~ 0   | Limit the left angle             |  |
|                  | Tilt UP Limit   | 0 ~ <b>90</b>     | Limit the upward angle           |  |
|                  | Tilt Down Limit | <u>-30</u> ~ 0    | Limit the downward angle         |  |
|                  | Don Elin        | On / <b>Off</b>   | Activate the reverse Pan         |  |
|                  | Pan Flip        | On / <u>Off</u>   | direction                        |  |
|                  | Tilt Elin       | On / <b>Off</b>   | Activate the reverse Tilt        |  |
|                  | Tilt Flip       | On / <u>Off</u>   | direction                        |  |

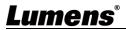

| 1st Level   | 2nd Level          | 3rd Level                                                                                                    |                                                                                                    |  |
|-------------|--------------------|----------------------------------------------------------------------------------------------------|----------------------------------------------------------------------------------------------------|--|
| Major Items | Minor Items        | Adjustment Values                                                                                                    | Function Descriptions                                                                                                    |  |
|             | Preset Speed       | <ol> <li>5 deg/sec</li> <li>25 deg/sec</li> <li>50 deg/sec</li> <li>80 deg/sec</li> <li>120 deg/sec</li> <li>160 deg/sec</li> <li>200 deg/sec</li> <li>300 deg/sec</li> </ol> | Set the rotation speed of the cradle head when <b>Preset</b> is executed                                                                                                    |  |
|             | PTZ Speed<br>Comp  | On / <u>Off</u>                                                                                                    | Set the Pan/Tilt moving speed to vary from the zoom position                                                                                                    |  |
|             | Preset Mode        | <b>Default</b> / PTZ Setting                                                                                                    | <ul> <li>Default: Call the preset,</li> <li>execute Pan/Tilt/Zoom/Focus</li> <li>picture parameters setting</li> <li>PTZ Setting: Call the preset,</li> <li>only execute</li> <li>Pan/Tilt/Zoom/Focus</li> </ul>            |  |
|             | D-Zoom Limit       | <u><b>x1</b></u> ~x12                                                                                                    | Set the D-zoom limit <remark>3840 x 2160 59.94/ 50 does NOT support this setting</remark>                                                                                                    |  |
|             | PTZ Motion<br>Sync | On / <u>Off</u>                                                                                                    | After turning on, operate  Preset to achieve PTZ Motion  Sync <remark> This function will  refer to the default speed  setting, but may automatically adjust the speed due to the difference in PTZ movement range</remark> |  |
| D-Effect    | Mirror             | 1. <u>Off</u> 2. MIRROR 3. Flip 4. Mirror + Flip                                                                                                    | Set the mode at which the image is mirror or flipped                                                                                                    |  |
| Auto Focus  | AF Sensitivity     | 1. LOW<br>2. <u>Middle</u><br>3. High                                                                                                    | For AF triggering speed, the higher the speed is, the faster AF is triggered                                                                                                    |  |

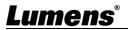

| 1st Level   | 2nd Level     | 3rd Level               |                                                            |
|-------------|---------------|-------------------------|------------------------------------------------------------|
| Major Items | Minor Items   | Adjustment Values       | Function Descriptions                                      |
|             |               |                         | AF frame setting, when central                             |
|             |               |                         | area was set as AF frame,                                  |
|             |               | 1. Center Area          | focusing will be on the center                             |
|             | AF Frame      | 2. Full Area            | of the screen. When Full                                   |
|             |               | 3. <u>Auto</u>          | Frame was set as AF frame,                                 |
|             |               |                         | focusing will be calculated                                |
|             |               |                         | based on the full screen                                   |
|             |               |                         | This function can only be                                  |
|             |               |                         | enabled in the Manual Focus                                |
|             | Zoom Trocking | Manual/ Curve Tracking/ | (MF) mode                                                  |
|             | Zoom Tracking | Zoom Tracking           | Set the focus mode during lens                             |
|             |               |                         | zooming in Manual Focus                                    |
|             |               |                         | mode                                                       |
|             | PTZ Assist    |                         | This function can only be                                  |
|             |               |                         | enabled in the Manual Focus                                |
|             |               |                         | (MF) mode                                                  |
|             |               | On / <u>Off</u>         | When PTZ Assist is enabled                                 |
|             |               |                         | and PTZ control is in                                      |
|             |               |                         | operation, the focus performs                              |
|             |               |                         | only once upon immediate                                   |
|             |               |                         | execution. The focus will not                              |
|             |               |                         | be triggered afterward when                                |
|             |               |                         | the scene changes                                          |
|             | SMART AF      | On / <u>Off</u>         | Turn on this function and AF will mainly focus on the face |
|             |               |                         | Enable/Disable DHCP setting                                |
|             | DHCP          | On / Off                | using left and right arrow keys                            |
|             | D1101         | <u> </u>                | and press [ENTER] to apply                                 |
| Ethernet    |               |                         | setting.                                                   |
|             |               |                         | Press [ENTER] to be in modify                              |
|             | IP Address    | <u>192.168.100.100</u>  | mode; select the item to be                                |
|             |               |                         | modified using the up and                                  |
|             |               |                         | down keys, and modify the                                  |
|             |               |                         | value using the left and right                             |
|             |               |                         | keys or the numeric keys.                                  |

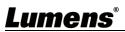

| 1st Level   | 2nd Level    | 3rd Level         | Function Descriptions              |
|-------------|--------------|-------------------|------------------------------------|
| Major Items | Minor Items  | Adjustment Values | Tunction Descriptions              |
|             |              |                   | Press [ENTER] to be in modify      |
|             |              |                   | mode; select the item to be        |
|             | Subnet Mask  | 255.255.255.0     | modified using the up and          |
|             | Cubilet Mask | 200:200:200:0     | down keys, and modify the          |
|             |              |                   | value using the left and right     |
|             |              |                   | keys or the numeric keys.          |
|             |              |                   | Press [ENTER] to be in modify      |
|             |              |                   | mode; select the item to be        |
|             | Gateway      | 192.168.100.254   | modified using the up and          |
|             |              | 102110011001201   | down keys, and modify the          |
|             |              |                   | value using the left and right     |
|             |              |                   | keys or the numeric keys.          |
|             | Audio In     | Line In/ Mic In   | Set Audio In                       |
|             | Audio Enable | On / <u>Off</u>   | Turn on/off audio output           |
|             | Audio Volume | 0 ~ <u>A</u> ~ 10 | Volume Setting                     |
|             |              |                   | When audio and video are out       |
|             | Audio Delay  | On / <u>Off</u>   | of sync, enable this feature to    |
|             |              |                   | set the audio delay time           |
|             |              |                   | <remark>For VC-A71PN, to</remark>  |
|             |              |                   | support this function, please      |
|             |              |                   | turn off NDI HX                    |
|             |              |                   | Set audio delay time               |
|             | Audio Delay  | <b>-1</b> ~-500ms | <remark> For VC-A71PN, to</remark> |
| Audio       | Time(ms)     | <u>-1</u> ~-300ms | support this function, please      |
|             |              |                   | turn off NDI HX                    |
|             |              |                   | Set encode type                    |
|             | Encode Type  | 1. <u>AAC</u>     | <remark> For VC-A71PN, to</remark> |
|             | Ziloodo Typo | 2.G.711           | support this function, please      |
|             |              |                   | turn off NDI HX                    |
|             |              |                   | Set the encode type and            |
|             |              | 1.48 KHz (AAC)    | sample rate                        |
|             | Encode       | 2.44.1 KHz (AAC)  | <remark> SDI supports the</remark> |
|             | Sample Rate  | 3.16 KHz (AAC)    | audio output of 48 KHz only        |
|             | Sample Nate  | 4.16 KHz (G.711)  | <remark> For VC-A71PN, to</remark> |
|             |              | 5.8 KHz (G.711)   | support this function, please      |
|             |              |                   | turn off NDI HX                    |

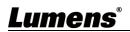

| 1st Level   | 2nd Level<br>Minor Items | 3rd Level             | Function Descriptions                      |  |  |  |
|-------------|--------------------------|-----------------------|--------------------------------------------|--|--|--|
| Major Items | winor items              | Adjustment Values     | Turn on/off the prompt                     |  |  |  |
|             | Prompt                   | On / <u>Off</u>       | information on the display                 |  |  |  |
|             |                          |                       | When it is Off, the remote                 |  |  |  |
|             |                          |                       | control will not be able to                |  |  |  |
|             |                          |                       | control the camera. At this                |  |  |  |
|             | IR Receive               | <u>On</u> / Off       | moment, turn off and then turn             |  |  |  |
|             |                          |                       | on the power to restore control            |  |  |  |
|             |                          |                       | of the remote control.                     |  |  |  |
|             | Tallerlaman              | 0.5 / 055             | Select to enable or disable                |  |  |  |
|             | Tally Lamp               | On / <u>Off</u>       | Tally Lamp function.                       |  |  |  |
|             |                          |                       | Set whether the indicator light            |  |  |  |
|             |                          |                       | is linked with RS232 command               |  |  |  |
|             |                          |                       | ■ General (Not linked): The                |  |  |  |
|             |                          |                       | indicator light switch and                 |  |  |  |
|             | Tally CMMD               |                       | mode shall be set                          |  |  |  |
|             |                          |                       | separately.                                |  |  |  |
| 0.001000    |                          |                       | <ul><li>When the indicator light</li></ul> |  |  |  |
| System      |                          |                       | is on and the default mode is              |  |  |  |
|             |                          |                       | off, additional command is                 |  |  |  |
|             |                          |                       | required to set the indicator              |  |  |  |
|             |                          |                       | light mode                                 |  |  |  |
|             | Mode                     | Normal/ <u>Link</u>   |                                            |  |  |  |
|             |                          |                       | mode when the indicator                    |  |  |  |
|             |                          |                       |                                            |  |  |  |
|             |                          |                       | light is off will not trigger the          |  |  |  |
|             |                          |                       | indicator light                            |  |  |  |
|             |                          |                       | ■ Link:                                    |  |  |  |
|             |                          |                       | When the indicator light                   |  |  |  |
|             |                          |                       | is on, the default mode is red             |  |  |  |
|             |                          |                       | light                                      |  |  |  |
|             |                          |                       | Setting indicator light mode               |  |  |  |
|             |                          |                       | when the indicator light is off            |  |  |  |
|             | Language                 | Facilials / Obins = 5 | will turn on the indicator light           |  |  |  |
|             | Language                 | English / Chinese     |                                            |  |  |  |

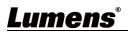

| 1st Level   | 2nd Level             | 3rd Level              | Function Descriptions                   |  |
|-------------|-----------------------|------------------------|-----------------------------------------|--|
| Major Items | Minor Items           | Adjustment Values      | Tunotion Besonptions                    |  |
|             |                       |                        | Select the camera lens to               |  |
|             |                       |                        | return to the last operated             |  |
|             | Initial Position      | Last Memory / 1st      | position or the first preset            |  |
|             | initial Position      | Preset                 | position after POWER ON.                |  |
|             |                       |                        | <remark>First default position</remark> |  |
|             |                       |                        | = Preset 0                              |  |
|             |                       |                        | Control Device setting,                 |  |
|             | <b>Control Device</b> | Encoder / Controller   | Controller: for joystick                |  |
|             |                       |                        | Encoder: for tracking system            |  |
|             |                       |                        | When the function is enabled,           |  |
|             | Motionless            |                        | the screen will Freeze when             |  |
|             | Preset                | On / <u>Off</u>        | Preset is executed. Freeze will         |  |
|             |                       |                        | be released after Preset is             |  |
|             |                       |                        | completed.                              |  |
|             | Control Port          | <b>RS-232</b> / RS-422 | Choose whether the control              |  |
|             |                       |                        | interface used is RS-232 or             |  |
|             |                       |                        | RS-422                                  |  |
|             | Protocol              | VISCA / Pelco D        |                                         |  |
|             | Day I Data            | 0600/29400             | Choose the transmission                 |  |
|             | Baud Rate             | <b>9600</b> / 38400    | speed of the control signal             |  |
|             |                       |                        | The Protocol set to VISCA               |  |
|             | VISCA Addraga         | 0 7                    | allows the camera ID address            |  |
|             | VISCA Address         | <u>u</u> ~ 1           | to be assigned. Select 0 for            |  |
|             |                       |                        | automation.                             |  |
|             | PELCO D<br>Address    | <u>1</u> ~ 255         | The Protocol set to Pelco D             |  |
|             |                       |                        | allows the camera ID address            |  |
|             |                       |                        | to be assigned.                         |  |

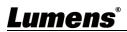

| 1st Level<br>Major Items | 2nd Level<br>Minor Items | 3rd Level<br>Adjustment Values                                                                                                    | Function Descriptions                                                                                                    |  |  |
|--------------------------|--------------------------|----------------------------------------------------------------------------------------------------|----------------------------------------------------------------------------------------------------|--|--|
|                          | Output Mode              | 1. 3840 x 2160/59.94p 2. 3840 x 2160/50p 3. 3840 x 2160/29.97p 4. 3840 x 2160/25p 5. 1080p/59.94 6. 1080p/50 7. 1080p/29.97 8. 1080p/25 9. 720p/59.94 10. 720p/50 11. 720p/29.97 12. 720p/25 13. 1080i/59.94 14. 1080i/50 | Choose the output resolution <remark>VC-A71PN does not support 720p/29.97 and 720p/25 output modes  <remark>For HDMI/SDI output, when 1080i mode is set, NDI output is 1080p</remark></remark> |  |  |
|                          | Color Space              | Standard Profile/<br>rec.709/ BT.2020                                                                                                    | Set the standard for color space <remark> VC-A71PN does not support this feature</remark>                                                                                                    |  |  |
|                          | Factory Reset            | On / <u>Off</u>                                                                                                    | Resume the factory default setting                                                                                                    |  |  |
| Status                   |                          |                                                                                                    | Display the current setting status                                                                                                    |  |  |

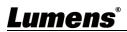

## **Chapter 6 Network Function Settings Description**

#### 6.1 Connecting Camera to Network

#### 6.1.1 Connecting to Internet

Two common connection methods are shown below

1. Connecting via switch or router

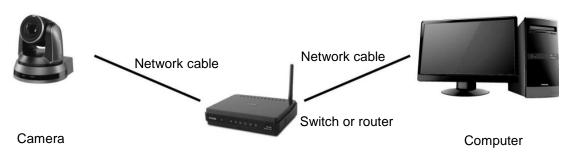

2. To connect directly through network cable, the IP address of the computer should be changed so that it is on the same network segment as the camera e.g.: The factory-preset default IP address of camera is 192.168.100.100. The computer IP address must be set with the same network segment, such as 192.168.100.101, so that the computer can be connected correctly with the camera

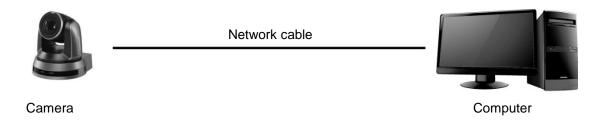

Change network settings

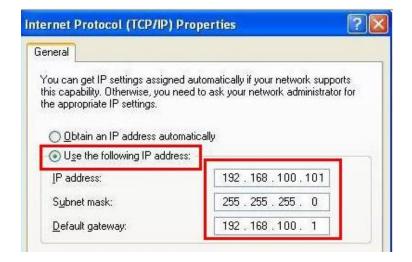

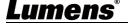

#### 6.1.2 Using the Browser to View the Images

- Open the browser, and enter the URL of camera in the IP address bar e.g.: <a href="http://192.168.100.100">http://192.168.100.100</a> (default IP address)
- Enter administrator's account and password

\*For the first login, please refer to <u>6.2.3 Account Management</u> to chang the default password

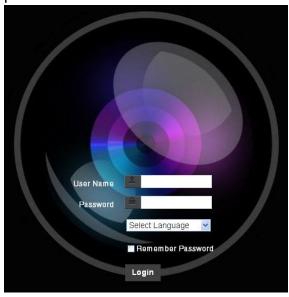

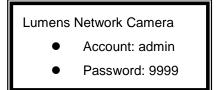

#### 6.1.3 Using Lumens VMS Software to View the Images

<Remark> For VC-A71PN, to support this function, please turn off NDI|HX (Please refer to 6.2.5 Setting-Video)

- Open *LUMENS VMS* software (Please download from the Lumens official website)
- Search for the camera: Press [automatically search for the device] button to locate the VC-A71P camera
- Click the camera in the list and start operation after connecting to network
- <Caution> When using automatic search, the camera and computer must be in the same network segment, e.g.: 192.168.4.X

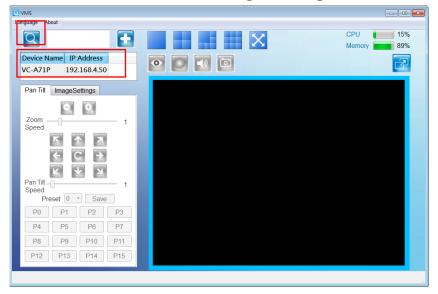

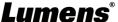

#### 6.1.4 Using RTSP Player to View the Images

<Remark> For VC-A71PN, to support this function, please turn off NDI|HX (Please refer to <u>6.2.5 Setting-Video</u>)

In addition to the browser and VMS, other free softwares also can be used for RTSP connection, such as VLC, Quick Time and PotPlayer

RTSP connection address formats are as follows:

- RTSP Streaming 1 (4K@H.265) => rtsp://camera IP:8554/hevc
- RTSP Streaming 2 (1080P@H.264) => rtsp://camera IP:8557/h264
- RTSP Streaming 3 (720P@H.264) => rtsp://camera IP:8556/h264

For password authentication, the RTSP connection address is as follows:

- RTSP Streaming 1
   rtsp://Username:Password@VC IP address:port/hevc
- RTSP Streaming 2/ 3
   rtsp://Username:Password@VC IP address:port/h264
- To enable password authentication, please refer to 6.2.9 Setting Network

Example: Open VLC software, click [**Open Network Stream**], and enter a URL: rtsp://192.168.4.48:8554/hevc

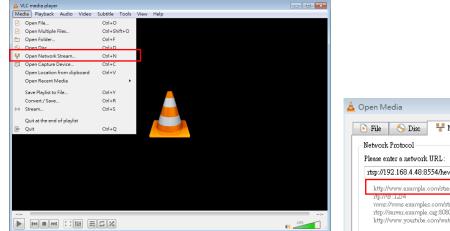

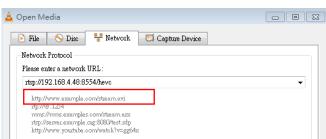

#### 6.1.5 Using NDI Studio Monitor to View the Images

**Remark>** Only VC-A71PN is available. Support when NDI|HX is on (Please refer to 6.2.5 Setting - Video)

For NewTek product operation or instructions, please visit the website: https://www.newtek.com/.

To download NDI 4 Tool, click the link: http://new.tk/NDIHX-Driver-Win

#### 6.1.6 Using USB to View the Images

<Remark> When using 4K resolution for USB output, the video is encoded in H.264 format, while resolutions of 1080P and below are encoded in either H.264 or MJPEG format (the media player will choose automatically). However, some media players or

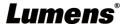

conference meeting apps may not display images when using 4K resolution due to conflicts between the A71P H.264 format and the software itself. In that case, please lower the resolution to 1080P.

To utilize the USB camera source, launch a media player like PotPlayer or a conference meeting app such as Zoom, then select the camera source.

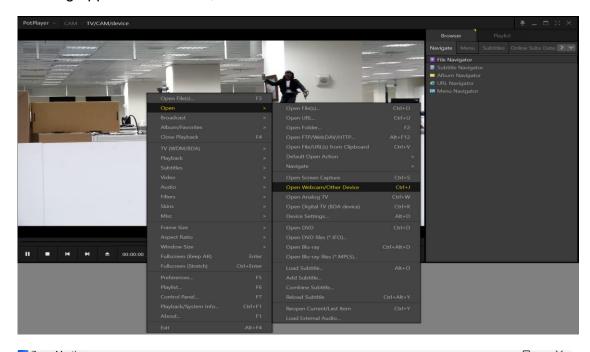

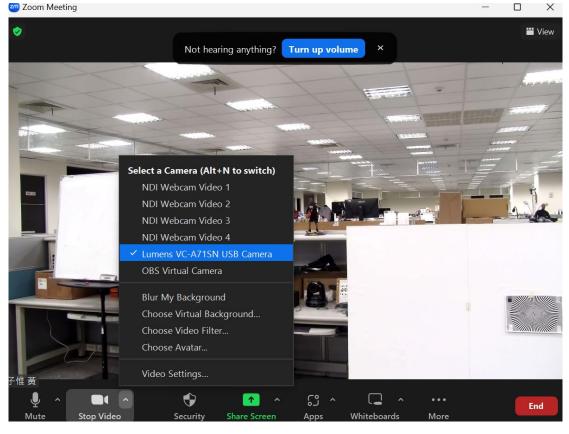

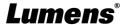

## 6.2 Web Page Function Description

### 6.2.1 Login Screen

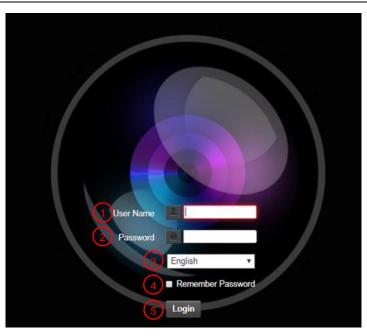

| No | Item               | Function Descriptions                                              |
|----|--------------------|--------------------------------------------------------------------|
| 1  | Username           | Enter user account (default: admin)                                |
|    |                    | Enter user password (default: 9999)                                |
| 2  | Password           | *For the first login, please refer to 6.2.3 Account Management the |
|    |                    | default password                                                   |
| 2  | Language selection | Currently, the system supports English, Traditional Chinese and    |
| 3  |                    | Simplified Chinese                                                 |
| 4  | Domombor populard  | Save user account name and password to the browser. When you log   |
| 4  | Remember password  | in next time, there is no need to re-enter them                    |
| 5  | Login              | Log into the administrator screen on the website                   |

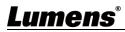

#### 6.2.2 Live View

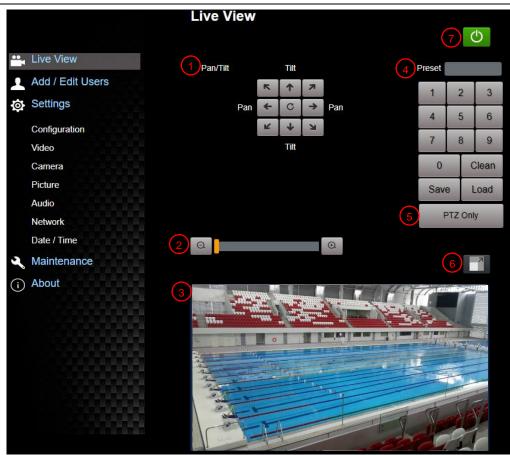

| No | Item                  | Function Descriptions                                                                                                    | VC-A71P | VC-A71PN                            |
|----|-----------------------|----------------------------------------------------------------------------------------------------|---------|-------------------------------------|
| 1  | Pan / Tilt setting    | Adjust the Pan/Tilt position of the camera screen                                                                                                    | V       | V                                   |
| 2  | Zoom ratio            | Adjust the zoom-in or zoom-out ratio via scroll bar                                                                                                    | V       | V                                   |
| 3  | Preview window        | Display the screen currently captured by the camera                                                                                                    | V       | Support<br>when<br>NDI HX is<br>Off |
| 4  | Preset setting        | Select the number first and then select SAVE or LOAD                                                                                                    | V       | V                                   |
| 5  | PTZ Only              | Enable/disable PTZ Only ■ Disable (Default): Call the preset, execute Pan/Tilt/Zoom/Focus + picture parameters setting ■ Enable: Call the preset, only execute Pan/ Tilt/ Zoom/ Focus | V       | Х                                   |
| 6  | Switch to Full Screen | Switch the preview window to full screen                                                                                                    | V       | Support<br>when<br>NDI HX is<br>Off |
| 7  | Power button          | Turn on or turn off the camera power                                                                                                    | V       | V                                   |

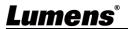

<u>34</u>

#### **6.2.3 Account Management**

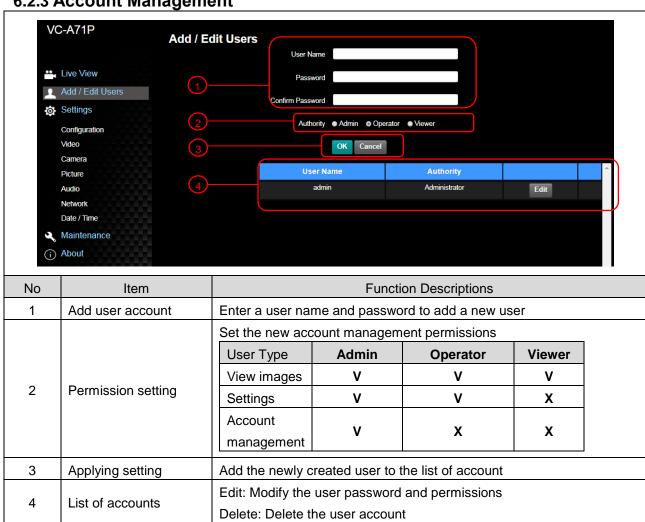

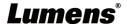

# 6.2.4 Setting - System Setting

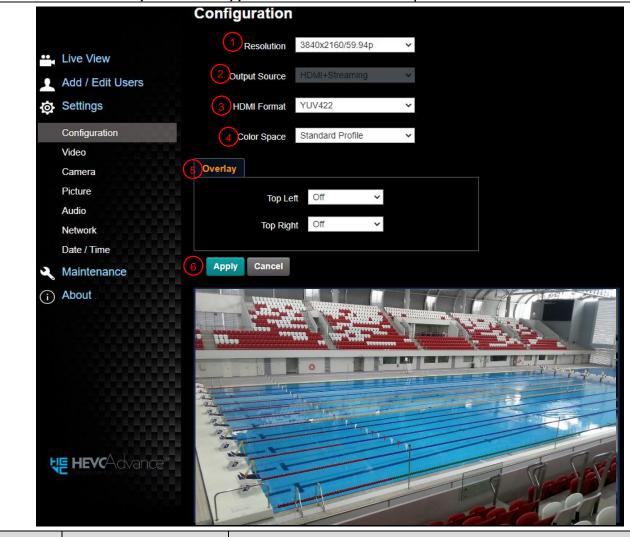

| No | Item          | Function Descriptions                                                                                                    |
|----|---------------|----------------------------------------------------------------------------------------------------|
| 1  | Resolution    | Set the resolution of the camera, resolutions supported by the camera are as follows:  3840 x 2160 59.94 / 50 / 29.97 / 25 fps  1080P 59.94 / 50 / 29.97 / 25  720P 59.94 / 50 / 29.97 / 25  1080i 59.94/50  After switching to the resolution, the camera will restart. Please refresh the browser <remark>VC-A71PN does not support 720p 29.97/25 fps resolutions  <remark>1080i mode only supports HDMI/SDI output. When 1080i mode is set, NDI output is 1080p</remark></remark>                                                                                                    |
| 2  | Output signal | According to the output resolution, you can select HDMI + streaming output or HDMI + UVC output <pre></pre> <pre></pre> <pre>&lt;</pre> |
| 3  | HDMI Format   | Select YUV422 / YUV420 / RGB<br><b>Remark&gt;</b> When it is set to YUV420, 3840 x 2160 59.94p and 3840 x 2160 50p resolutions are supported                                                                                                    |
| 4  | Color Space   | Set the standard for color space Standard Profile/ REC.709/ BT.2020 < Remark > VC-A71PN does not support this feature                                                                                                    |
| 5  | Overlay       | Set the stream to display "date and time" or "custom content" and to display location                                                                                                    |
| 6  | Apply         | After the setting has been modified, select this button to apply the setting                                                                                                    |

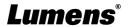

# 6.2.5 Setting - Video

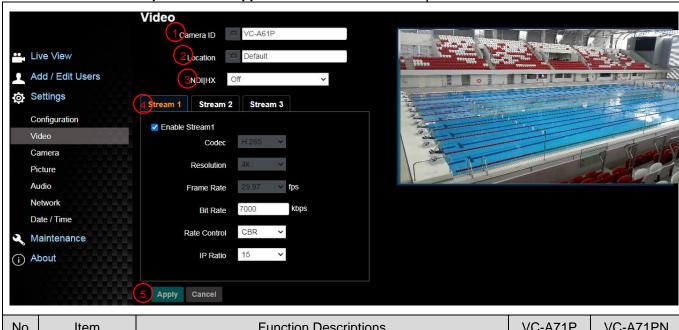

| No  | Item               | Function Descriptions                                                                                                    | VC-A71P | VC-A71PN                           |
|-----|--------------------|----------------------------------------------------------------------------------------------------|---------|------------------------------------|
| 1   | Camera<br>name     | Modify the camera name  ■ Camera names are limited to 1 - 12 characters  ■ Please use a camera name by mixing uppercase and lowercase letters or numbers. Do not use "/" and "space" or special symbols <remark> Modifying this field will modify the Onvif device name synchronously</remark>                                    | V       | V                                  |
| 2   | Camera<br>Location | Modify the location of the camera, such as Meeting Room 1 ■ Camera location is limited to 1 - 12 characters ■ Please use a camera name by mixing uppercase and lowercase letters or numbers. Do not use "/" and "space" or special symbols <remark> Modifying this field will modify the Onvif device name synchronously</remark> | V       | V                                  |
| 3   | NDI HX             | VC-A71PN can turn NDI HX on/off     On: Support NDI (ONVIF cannot find devices, and RTSP/RTMP/RTMPS/MPEG-TS/SRT streams cannot be used.)     Off: Support RTSP/RTMP/RTMPS/MPEG-TS/SRT, and ONVIF can find devices but cannot be used with NDI Tool                                                                                |         | V                                  |
| 3.1 | Group Name         | Camera ID  Camera ID  Default  Default  Group Name  Public  NDI HX  On  The group name can be modified here and set with Access Manager - Receive in NDI Tool  If no group is assigned, the machine belongs to Public. As                                                                                                    |         | Support<br>when<br>NDI HX is<br>On |

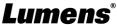

|     |                                             | the default of Access Manager includes Public, Studio Monitor can discover this machine.  If a group is assigned, but this group is not added into Access Manager, Studio Monitor cannot discover this machine.  If a group is assigned and this group is added into Access Manager, Studio Monitor can discover this machine.  The name can contain commas (,) to distinguish different groups  Example: "default, 123, abc" means this machine belongs to three groups at the same time (default / 123 / abc) |   |                                    |
|-----|---------------------------------------------|----------------------------------------------------------------------------------------------------|---|------------------------------------|
| 4   | Streaming 1/<br>Streaming 2/<br>Streaming 3 | <u>Setting - System Setting - Output Signal</u> Display when it is set to HDMI + streaming VC-A71P supports 3 streaming outputs. Please refer to <b>6.2.5.1 Streaming Parameter Setting</b> for relevant settings                                                                                                    | V | Support<br>when<br>NDI HX is<br>On |
| 4.1 | UVC                                         | Setting - System Setting - Output Signal Display when it is set to HDMI + UVC  UVC  Resolution 1080P Frame Rate 50 Figs  Encode Format:  > 3840 x 2160 29.97 / 25 fps: H.264  > Less than 1080p (inclusive): H.264/MJPEG  Resolution: It is shown based on Settings - System Settings - Resolution Frame Rate: 3840 x 2160 can only select the highest 29.97 fps                                                                                                    | V |                                    |
| 5   | Apply                                       | After the setting has been modified, select this button to apply the setting                                                                                                    | V | V                                  |

6.2.5.1 Streaming parameter setting

| 0.2.9.1 Officialing parameter setting |                   |                                                                                                    |                                                    |             |
|---------------------------------------|-------------------|----------------------------------------------------------------------------------------------------|----------------------------------------------------|-------------|
| Function                              |                   | Streaming 1                                                                                                    | Streaming 2                                        | Streaming 3 |
| Encode Format                         |                   | H.265                                                                                                    | H.264                                              |             |
| Resolut                               | ion               | 4K /1080p / 720p                                                                                                    | 1080p / 720p / 1080i                               | 640 x 360   |
| Frame Rate                            |                   | Setting according to the supported resolution <remark> Only 59.94 / 50 are supported when the resolution of Streaming 2 is 1080i</remark> |                                                    |             |
| Bit Rate (kbps)                       | 2,000 ~<br>20,000 | 2,000 ~ 20,000                                                                                                    | 512 ~ 5,000                                        | 512 ~ 5,000 |
| (13)                                  | 7,000             | 15,000                                                                                                    | 7,500                                              | 1,000       |
| Rate Control                          |                   | CBR / VBR                                                                                                    |                                                    |             |
| IP Ratio                              |                   | Setting according to the s <remark> Only 15 / 25 are</remark>                                                                             | supported resolution supported when the resolution | n is 1080i  |

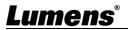

# 6.2.6 Setting - Camera

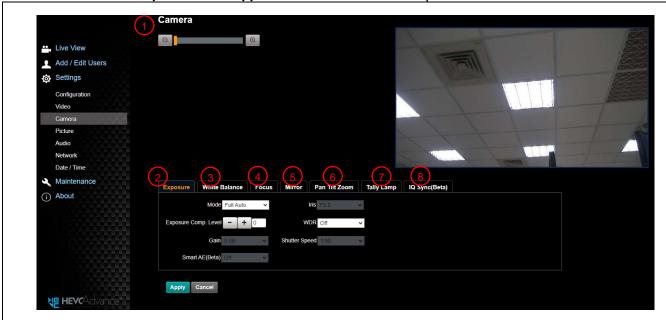

| No | Item       | Function Descriptions                                                                                                    |
|----|------------|----------------------------------------------------------------------------------------------------|
| 1  | Zoom ratio | Adjust the zoom-in or zoom-out ratio via scroll bar                                                                                                    |
|    |            | ■ <b>Mode:</b> Select exposure mode (Automatic/Shutter Priority/Aperture Priority/Manual)                                                                                                    |
|    |            | ■ Exposure Comp. Level: Select exposure compensation level                                                                                                    |
|    |            | ■ Gain: The gain limit is adjustable when the exposure mode is set to "Manual"                                                                                                    |
|    | Exposure   | ■ <b>Iris:</b> The size of aperture is adjustable when the exposure mode is set to "Manual" or "Aperture Priority"                                                                                                    |
| 2  |            | ■ WDR: Set the level of wide dynamic range (WDR) in order to obtain better images                                                                                                    |
|    |            | ■ Shutter Speed: The shutter speed is adjustable when the exposure mode is set to "Manual" or "Shutter Priority"                                                                                                    |
|    |            | ■ Smart Exposure: Enable/Disable Smart Exposure; Available when<br>"Focus - SMART AF" is on (Currently it's the beta<br>version. Please refer to Web Page Firmware Update<br>Information for the official version release schedule.) |

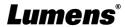

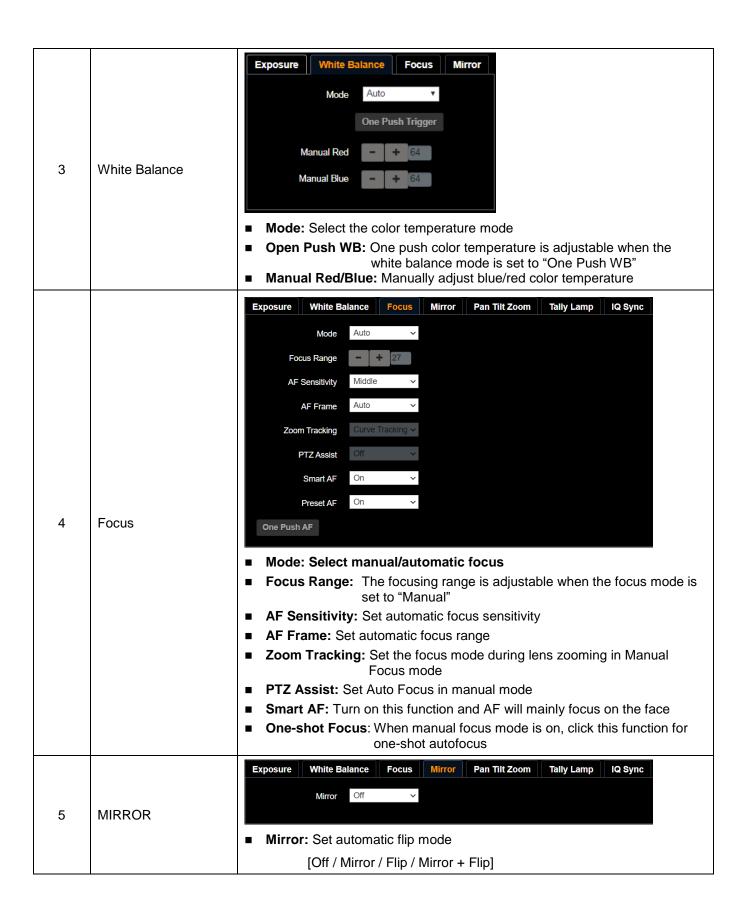

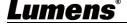

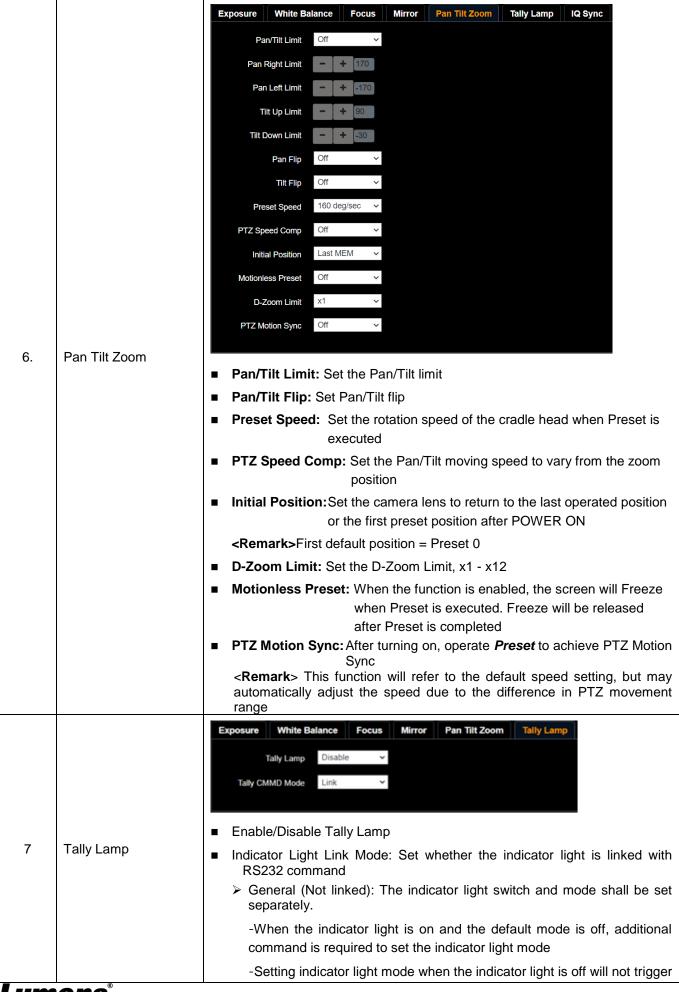

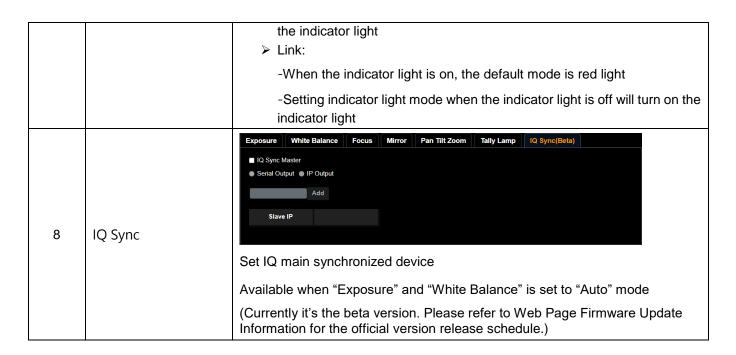

# 6.2.7 Setting - Picture

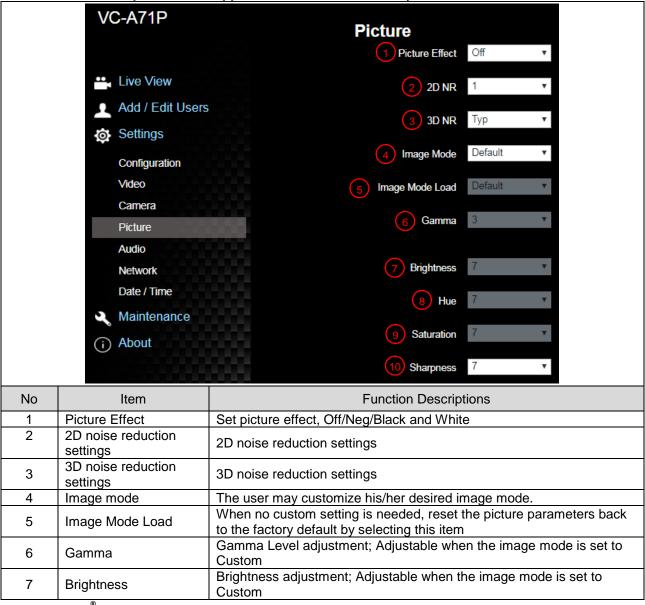

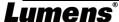

| 8  | Contrast   | Contrast adjustment; Adjustable when the image mode is set to Custom                |
|----|------------|-------------------------------------------------------------------------------------|
| 9  | Saturation | Saturation adjustment of the image; Adjustable when the image mode is set to Custom |
| 10 | Sharpness  | Adjust the sharpness of the image                                                   |

# 6.2.8 Setting - Audio

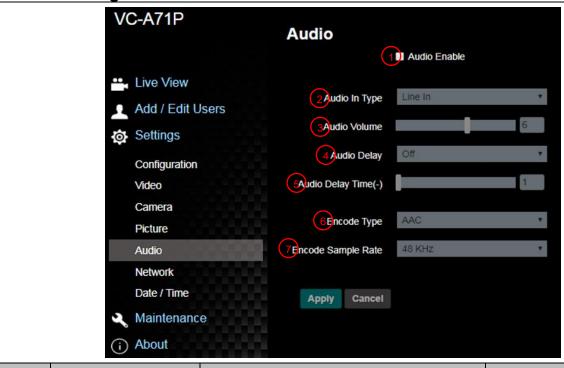

| No | Item                      | Function Descriptions                                                                                       | VC-A71P | VC-A71PN                         |
|----|---------------------------|----------------------------------------------------------------------------------------------------|---------|----------------------------------|
| 1  | Open audio                | Turn on/ off sound                                                                                          | V       | V                                |
| 2  | Soundtrack effect setting | Set MIC In/Line In                                                                                          | V       | V                                |
| 3  | Audio Volume              | Adjust Volume                                                                                               | V       | V                                |
| 4  | Audio Delay               | Turn on/ off Audio Delay                                                                                    | V       |                                  |
| 5  | Audio Delay Time(ms)      | Set Audio Delay Time (-1~-500ms)                                                                            | V       |                                  |
| 6  | Encode Type               | AAC/ G.711                                                                                                  | V       |                                  |
| 7  | Encode sample rate        | Set Encode sample rate  ■ 48 KHz (AAC)  ■ 44.1 KHz (AAC)  ■ 16 KHz (AAC)  ■ 16 KHz (G.711)  ■ 8 KHz (G.711) | V       | Support<br>when<br>NDI HX is Off |

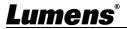

# 6.2.9 Setting - Network

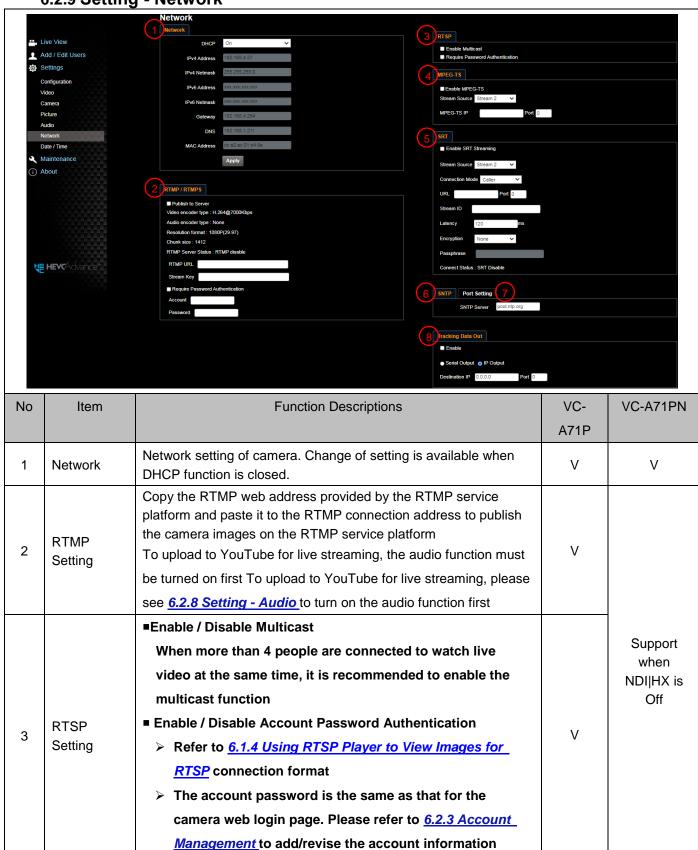

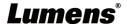

|     |                      | The setting can be configured after Multicast is enabled                                                         |   |                   |
|-----|----------------------|----------------------------------------------------------------------------------------------------|---|-------------------|
|     |                      | ■ Enable Multicast                                                                                               |   | Support           |
| 3-1 | Multicast<br>Setting |                                                                                                    |   | when<br>NDI HX is |
|     | J Commig             | IP Setting 239.255. 0.0                                                                                          |   | On                |
|     |                      | Netmask 255.255. 0.0                                                                                             |   |                   |
|     |                      | Set MPEG-TS format                                                                                               |   |                   |
|     | MDEO TO              | <remark> The port setting range 1025 ~ 65535</remark>                                                            |   | Support           |
| 4   | MPEG-TS<br>Setting   | <remark>The following port has been used by the camera. Setting</remark>                                         | V | when<br>NDI HX is |
|     |                      | of the port may not connect correctly 1935, 8080, 8554, 8556,                                                    |   | Off               |
|     |                      | 8557, 9090                                                                                                    |   |                   |
|     |                      | 1. Set the field of SRT and then check the item to open SRT                                                      |   |                   |
|     |                      | streaming  After the SRT streaming is opened, it will be connected                                               |   |                   |
|     |                      | automatically upon startup                                                                                       |   | Support           |
| 5   | SRT Setting          | 2. The port setting range 1025 ~ 65535                                                                           | V | when              |
|     |                      | <reamark>The following port has been used by the camera. Setting of the port may not connect correctly</reamark> |   | NDI HX is<br>Off  |
|     |                      | 1935,8554,8555,8556,8557                                                                                         |   |                   |
|     |                      | 3. Delay time is for 20 to 8000 microseconds. The default value is                                               |   |                   |
|     | CNITD                | 120 microseconds                                                                                                 |   |                   |
| 6   | SNTP<br>Setting      | Set the SNTP server address                                                                                      | V | V                 |
|     |                      | SNTP Port Setting                                                                                                |   |                   |
|     |                      | HTTP Port 80 HTTPS Port 81                                                                                       |   |                   |
| 7   | Dort Cotting         | Set HTTP port. The default Port value is 80                                                                      | V | V                 |
|     | Port Setting         | Set HTTPS port. The default Port value is 81                                                                     | V | V                 |
|     |                      | <b>Remark&gt;</b> The settings can only be modified when the camera's                                            |   |                   |
|     |                      | DHCP function is turned off                                                                                      |   |                   |
|     |                      | When enabled, PTZ position information can be fed back when the                                                  |   |                   |
|     |                      | camera is moving                                                                                                 |   |                   |
|     |                      | Serial port output: The protocol must be set to VISCA, and the                                                   |   |                   |
|     |                      | baud rate should be 38400                                                                                        |   |                   |
|     | Tracking             | (For related settings, please refer to 6.2.14 Setting -                                                          |   |                   |
| 8   | Data Output          | <u>Maintenance - System Service</u> )                                                                            | V | V                 |
|     | Setting              | 2. IP output: It can set IP address and communication port                                                       |   |                   |
|     |                      | 3. The port numbers should be > 1024. 1935, 8555, 8556, 8557                                                     |   |                   |
|     |                      | cannot be used.                                                                                                  |   |                   |
|     |                      | <remark> The performance of the camera may be affected when Tracking Data Output is enabled</remark>             |   |                   |

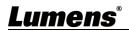

# 6.2.10 Setting - Time

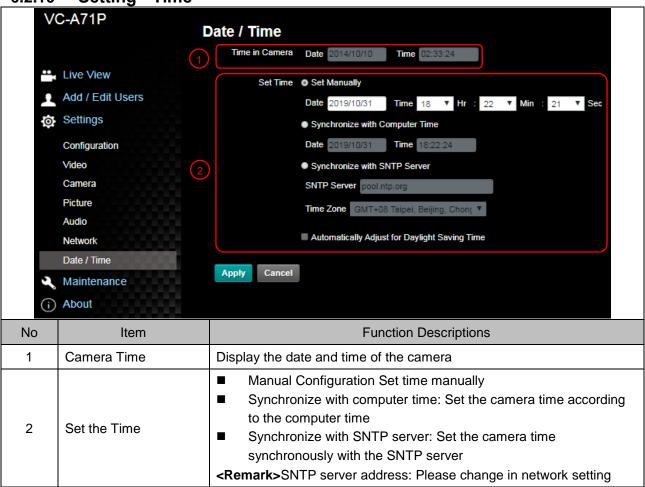

# 6.2.11 Setting - Maintenance - Upgrading Firmware

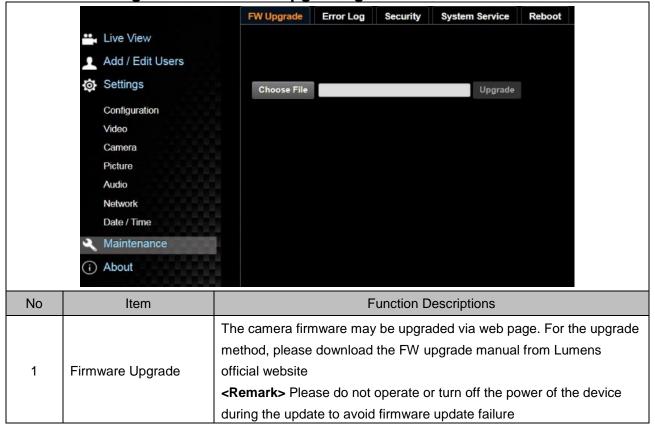

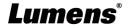

### 6.2.12 Setting - Maintenance - Incident Log

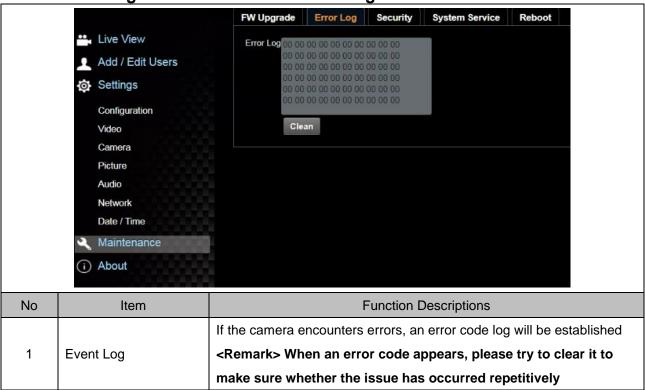

### 6.2.13 Setting – Maintenance - Security

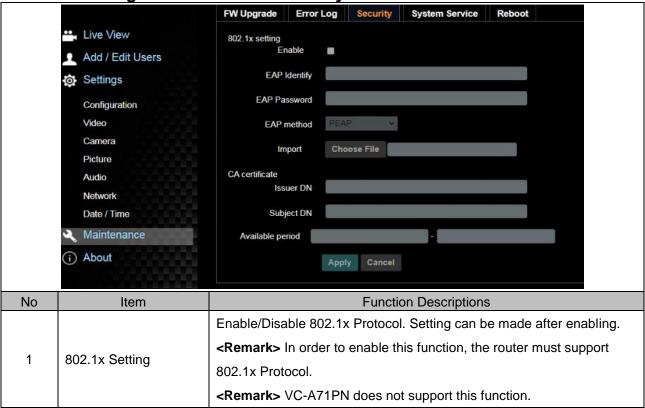

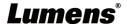

### 6.2.14 Setting - Maintenance - System Service

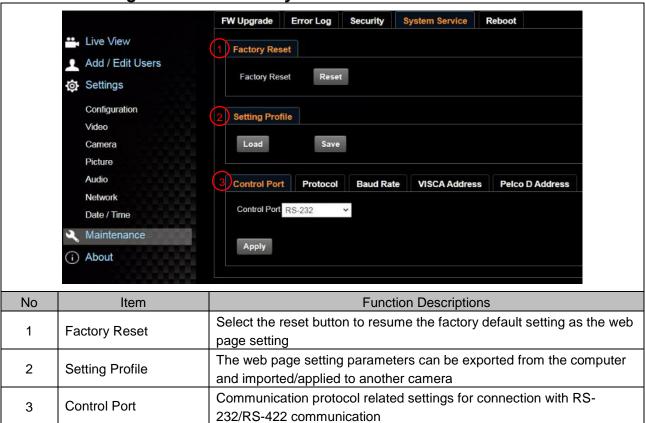

# 6.2.15 Setting - Maintenance - Reboot

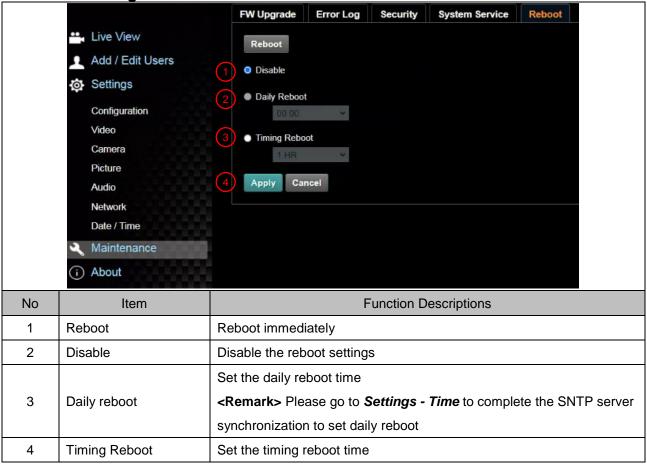

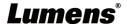

#### 6.2.16 About

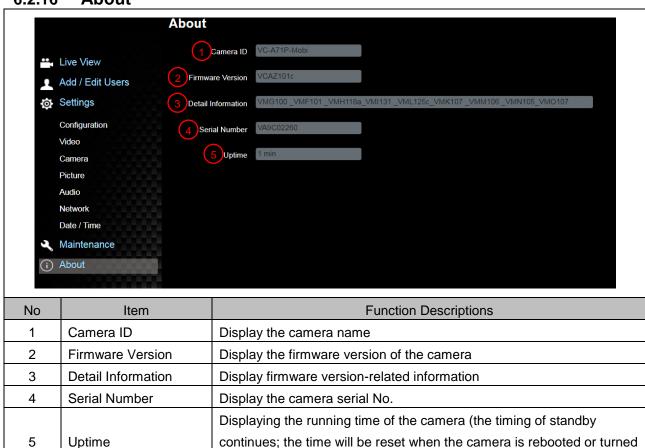

off)

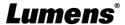

# **Chapter 7 DIP Switch Setting**

#### 7.1 DIP SWITCH

# 7.1.1 OUTPUT Switch (Switch to different output resolutions)

To switch via the OSD/ RS-232 Command is also available based on the last executed action

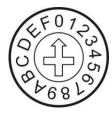

| ID | Resolution | Frame Rate |                                                           |
|----|------------|------------|-----------------------------------------------------------|
| 0  |            | 59.94      |                                                           |
| 1  | 2040v2460m | 50         |                                                           |
| 2  | 3840x2160p | 29.97      |                                                           |
| 3  |            | 25         |                                                           |
| 4  | 1920x1080p | 59.94      |                                                           |
| 5  |            | 50         |                                                           |
| 6  |            | 29.97      |                                                           |
| 7  |            | 25         |                                                           |
| 8  |            | 59.94      |                                                           |
| 9  | 1200v720n  | 50         |                                                           |
| Α  | 1280x720p  | 29.97      | <remark> VC-A71PN<br/>does not support 720p</remark>      |
| В  |            | 25         | 29.97/25 fps resolutions                                  |
| С  |            | 59.94      | <remark> 1080i mode<br/>only supports HDMI/SDI</remark>   |
| D  | 1920x1080i | 50         | output. When 1080i mode<br>is set, NDI output is<br>1080p |
| E  | Reserved   | Reserved   |                                                           |
| F  | 1,000,100  |            |                                                           |

# 7.1.2 IR SELECT (Selected by Remote control)

When using the remote control, please make sure the settings of IR SELECT and the Camera Select of the remote control are consistent

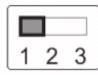

| ID | Setting |
|----|---------|
| 1  |         |
| 2  |         |
| 3  |         |

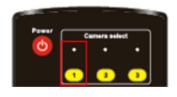

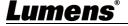

# **Chapter 8 Troubleshooting**

This chapter describes problems you may encounter while using VC-A71P/VC-A71PN. If you have questions, please refer to related chapters and follow all the suggested solutions. If the problem still occurred, please contact your distributor or the service center.

| No. | Problems                                                                                                    | Solutions                                                                                                    |
|-----|----------------------------------------------------------------------------------------------------|----------------------------------------------------------------------------------------------------|
|     |                                                                                                    | 1.Make sure you have plugged in the power cord.                                                                                                    |
| 1.  | Boot without power signal                                                                                                    | 2.When using a PoE connection, ensure that the power supply                                                                                                    |
|     |                                                                                                    | supports PoE+ / PoE++ hubs  ■ VC-A71P : PoE++ (IEEE802.3bt)  ■ VC-A71PN : PoE+ (IEEE802.3at)                                                                                                    |
| 2.  | There is no image output from VC-A71P                                                                                                    | <ol> <li>1. Check the power supply or PoE supply functions.</li> <li>2. Confirm the output signals are in streaming output.</li> <li>3. Confirm whether the camera resolution can be used together with the monitor equipment</li> <li>If 4k output, confirm the monitor equipment supports 4K output</li> <li>4. Replace the cables and make sure they are not faulty.</li> </ol>               |
| 3.  | RS-232 cannot be controlled                                                                                                    | 1.Confirm the connection is correct (RS-232 In/ Out)     2.Please make sure the Baud rate setting is the same as the control equipment                                                                                                    |
| 4.  | Whether the Internet can be used for operation                                                                                                    | Please refer to <u>Chapter 6 Network Function Settings</u> <u>Description</u> for the Internet usage                                                                                                    |
| 5.  | ONVIF software cannot locate the machine                                                                                                    | Please be sure to use only English alphabets or numbers in [Setting]>[Video]> [Camera](Location) of the webpage. Using special characters and pressing the spacebar will cause the ONVIF software unable to locate the machine. <remark> For VC-A71PN, either NDI or ONVIF can be used.  Please go to the [Setting] &gt; [Video] &gt; [NDI HX] on the web page to check if it is [Off].</remark> |
| 6.  | Please make sure if the <i>Tally lamp</i> function is enabled from the set menu or web page.  **RS232 setting**  **Please make sure if the <i>Tally lamp</i> function is enabled from the set menu or web page.  **Setting Menu: System - Tally Lamp**  **Web page: Setting - Camera - Tally Lamp** |                                                                                                    |
| 7.  | The camera does not save the relevant parameters (PTZ,                                                                                                    | Please make sure if the <i>Initial Position</i> is set to <i>Last Operated</i> Position from the setting menu or web page  Setting Menu: System - Initial Position                                                                                                    |
|     | AWB) after reboot                                                                                                    | ■ Web page: Setting - Camera - Pan Tilt Zoom                                                                                                    |
| 8.  | Tracking Data Output is delayed or not updated                                                                                                    | Please make sure that the camera is not in the following conditions.  The following function settings may cause data output to be delayed or not updated:                                                                                                    |

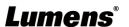

|  | - Modify output resolution |
|--|----------------------------|
|  | - Modify camera mode       |
|  | - Modify HDMI format       |
|  | - Enable OSD menu          |
|  | - Streaming setting        |
|  | - Audio setting            |

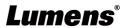

# **Supplier's Declaration of Conformity 47 CFR § 2.1077 Compliance Information**

Manufacturer : Lumens Digital Optics Inc.

Product Name: VC-A71P/ VC-A71PN

Model Number: 4KPTZ Video Camera

#### Responsible Party – U.S. Contact Information

Supplier: Lumens Integration, Inc.

4116 Clipper Court, Fremont, CA 94538, United States

e-mail: support@mylumens.com

### **FCC Compliance Statement**

This device complies with Part 15 of the FCC Rules. Operation is subject to the following two conditions: (1) This device may not cause harmful interference, and (2) this device must accept any interference received, including interference that may cause undesired operation.

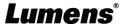